# (AP (لوصولا ةطقن طابترإ ءاطخأ فاشكتسأ /براقتملا لوصولا يف مكحتلا ةدحوب ةصاخلا عبتتلا تاودأ مادختساب اهحالصإو NGWC Ī

# المحتويات

المقدمة المتطلبات الأساسية المتطلبات المكونات المستخدمة المنتجات ذات الصلة تسلسل ربط AP استكشاف الأخطاء وإصلاحها الخطوات الأساسية مسارات من وحدة التحكم الأسباب الشائعة لفشل انضمام AP مشكلة :1 ال ap على المادة حفازة 3850 sery مفتاح ليس في الإدارة اللاسلكية VLAN. المشكلة 2: نموذج نقطة الوصول غير مدعوم. المشكلة 3: لم يتم تمكين ترخيص عدد نقاط الوصول على وحدة التحكم. المشكلة 4: المج<u>ال التنظيمي غير متطابق.</u> المشكلة 5: وحدة التحكم اللاسلكية القابلة للتنقل غير معرفة. المشكلة 6: تحتوي نقطة الوصول على رمز شبكة. <u>مشكلة 7: ال AP3700 ربطت إلى مادة حفازة sery 3850 مفتاح أن يركض 3.3.0SE.</u> المشكلة 8: وقت وحدة التحكم خارج فترة صلاحية شهادة AP. <u>المشكلة 9: يتم تمكين قائمة تخويل نقطة الوصول على عنصر التحكم في الشبكة المحلية اللاسلكية (WLC)؛ نقطة</u> الوصول غير موجودة في قائمة التخويل. المشكلة 10: تم تعطيل نهج نقطة الوصول MIC. نصائح فنية عامة

# المقدمة

يصف هذا المستند أوامر التتبع التي يتم إستخدامها لاستكشاف أخطاء ضم نقطة الوصول (AP (وإصلاحها في وحدات التحكم في الوصول المجمعة ويصف بعض الأسباب الشائعة لفشل انضمام نقطة الوصول (AP(.

# المتطلبات الأساسية

المتطلبات

توصي Cisco بأن تكون لديك معرفة أساسية بالمواضيع التالية:

- البروتوكول الخفيف لنقطة الوصول (LWAPP(/التحكم في نقاط الوصول اللاسلكية (CAPWAP (وإمدادها
- ∙ تكوينات نقطة الوصول في الوضع Lightweight (LAP) ووحدة التحكم في الشبكة المحلية (LAN) اللاسلكية (WLC) للتشغيل الأساسي

# المكونات المستخدمة

أسست المعلومة في هذا وثيقة على cisco مادة حفازة 3850 sery مفتاح أن يركض برمجية صيغة 3.3.0 SE.

تم إنشاء المعلومات الواردة في هذا المستند من الأجهزة الموجودة في بيئة معملية خاصة. بدأت جميع الأجهزة المُستخدمة في هذا المستند بتكوين ممسوح (افتراضي). إذا كانت شبكتك مباشرة، فتأكد من فهمك للتأثير المحتمل لأي أمر.

# المنتجات ذات الصلة

ينطبق هذا المستند على جميع وحدات التحكم في الوصول المتقارب.

- وحدات التحكم اللاسلكية للسلسلة Series 5760 Cisco
	- Cisco Catalyst 3560 Series Switches المحولات●
	- Cisco Catalyst 3850 Series Switches المحولات●

# تسلسل ربط AP

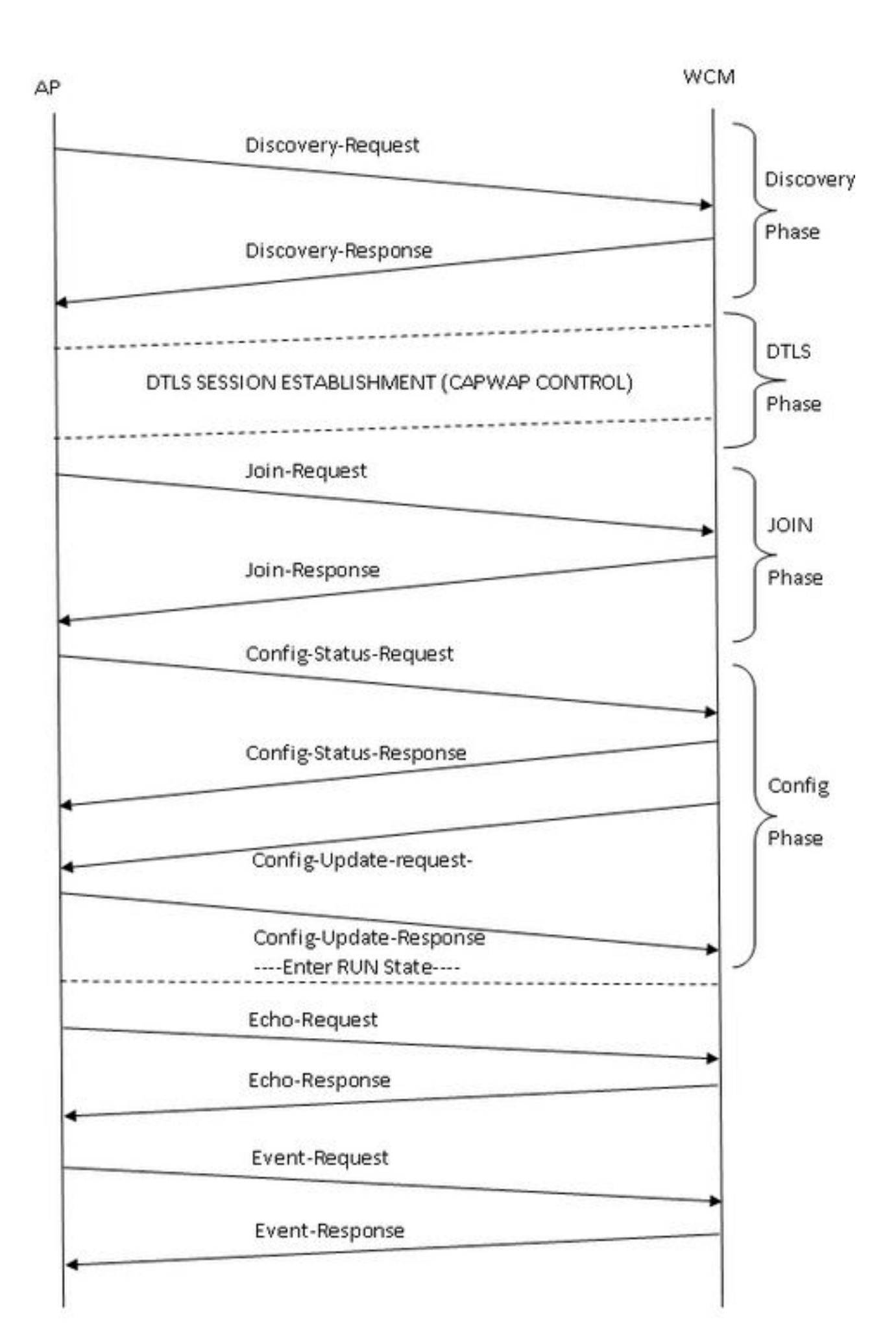

# استكشاف الأخطاء وإصلاحها

# الخطوات الأساسية

لاستكشاف أخطاء انضمام نقطة الوصول وإصلاحها في وحدات التحكم في الوصول المجمعة، أكمل الخطوات التالية:

تاكد من قدرة نقطة الوصول على سحب عنوان IP. من المحول الذي يتم فيه توصيل نقطة الوصول، ادخل: 1.

**show cdp neighbor detail**#

م**لاحظة**: بالنسبة للمحول Catalyst 3850 Series Switch، يجب أن تكون نقطة الوصول متصلة مباشرة بالمحول Switch Series 3850 Catalyst ويجب أن يكون تكوين switchport:

واجهة gig<> الوصول إلى وضع Switchport x vlan access Switchport << حيث x هو واجهة الإدارة اللاسلكية x vlan التي تم تكوينها على المحول .Catalyst 3850 Series Switch

تأكد من أن عنصر التحكم في الشبكة المحلية اللاسلكية (WLC (يمكنه إختبار اتصال عنوان IP والعكس بالعكس. .2

تحقق من تكوين وحدة تحكم لاسلكية في التنقل (MC (على الشبكة. إذا تم تسجيل دخولك إلى وكيل Mobility، فتأكد من أن وحدة التحكم في التنقل عبر النفق نشطة. .3

**show wireless mobility summary**#

تأكد من تمكين ترخيص نقطة الوصول على وحدة التحكم في إدارة اللوحة الأساسية (MC): .4

**show license right-to-use summary**#

تأكد من تمكين رمز البلد المناسب: .5

**show wireless country configured**#

# مسارات من وحدة التحكم

وبمجرد وضع التكوين المناسب في موضعه، وفي حالة فشل نقطة الوصول، يمكن الاستفادة من أوامر التتبع للحصول على مزيد من التشخيص. تتوفر أوامر التتبع هذه على وحدة التحكم لاستكشاف أخطاء CAPWAP و Join AP وإصلاحها:

- #تعيين Capwap للتتبع
- #تعيين نقطة وصول Capwap للتتبع
- #تعيين نقطة الوصول لمجموعة التتبع

واستنادا إلى إستعراض نواتج التتبع، وفرت آثار نقطة الوصول إلى المجموعة مزيدا من النواتج ذات الصلة لاستكشاف أخطاء ربط نقطة الوصول وإصلاحها. لذلك، تتم مناقشة هذا التتبع (غير المصفاة) بالتفصيل في هذا المستند. راجع قسم تلميحات التقنية العامة في هذا المستند للحصول على مزيد من المعلومات حول خيارات التصفية والقيود على

هذا التتبع.

ملاحظة: يتم تضمين نموذج إخراج (تمت تصفيته وغير تصفيته) لنقطة الوصول إلى الحد الأدنى (Capwap( وميزة نقطة الوصول إلى الحد الأقصى (Capwap (كمرجع.

لعرض الإعدادات الافتراضية للتتبع، أدخل:

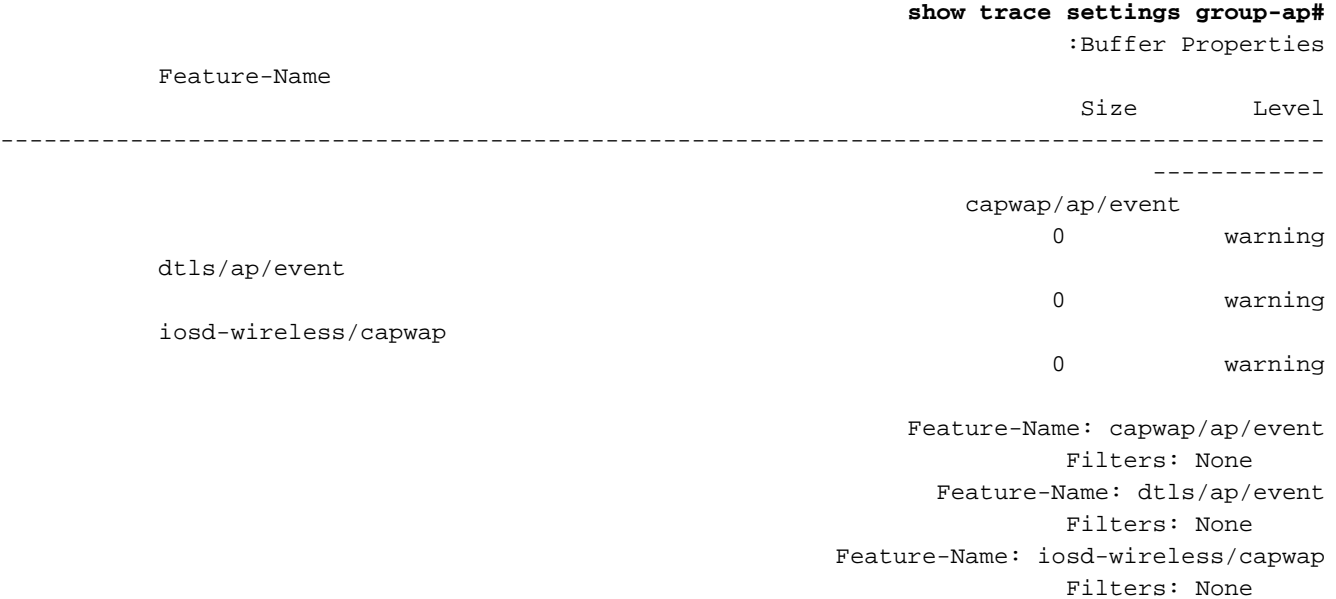

●

●

●

ملاحظة: بشكل افتراضي، لا توجد عوامل تصفية معينة على أي من المسارات.

لمسح مخزن التتبع المؤقت الذي يتوافق مع تتبع نقطة الوصول للمجموعة، أدخل

**set trace control group-ap clear**#

لتعيين مستوى التتبع لتتبع نقطة الوصول إلى المجموعة، أدخل:

#### **? set trace group-ap level**# (debug Debug-level messages (7 default Unset Trace Level Value (err Error conditions (3 (info Informational (6 (warning Warning conditions (4

أستخدم تصحيح أخطاء **تصحيح أخطاء** مستوى **مجموعة** التتبع #set" أثناء أستكشاف الأخطاء وإصلاحها.

• دخلت in order to دققت التتبع مستوى:

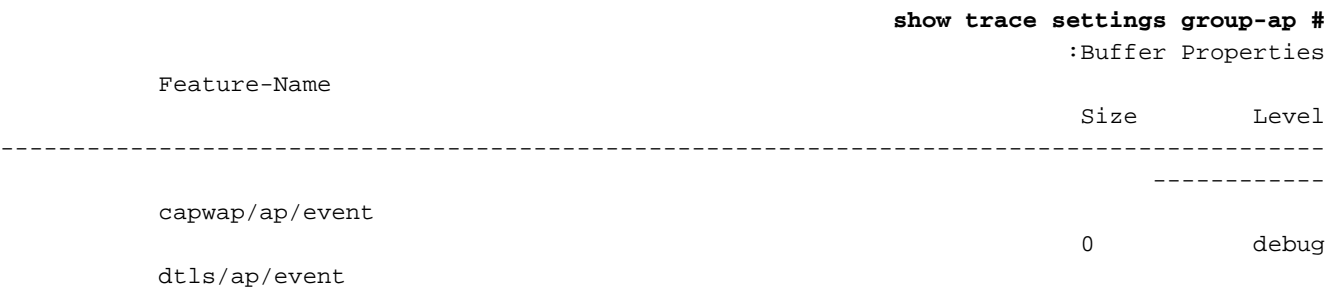

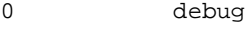

0 debug

iosd-wireless/capwap

Feature-Name: capwap/ap/event Filters: None Feature-Name: dtls/ap/event Filters: None Feature-Name: iosd-wireless/capwap Filters: None

• لعرض إخراج التتبع، أدخل:

**show trace messages group-ap #**

الاكتشاف-الطلب/التخلص

UTC 702f4a 8528] f84f.57ca.3860 **Discovery Request** from 14:50:17.484 11/14/13] 10.201.234.24:18759

,UTC 702f4b 8528] f84f.57ca.3860 Discovery apType = 0 14:50:17.484 11/14/13] apModel = AIR-CAP2602I-A-K9, Discovery supportedRadios = 0, incomingRadJoinPriority Discovery versionNum =  $167863296$ ,  $1 =$ 

UTC 702f4c 8528] f84f.57ca.3860 Join Priority Processing 14:50:17.484 11/14/13] status =0, Incoming Ap's Priority 1, MaxLrads = 50, joined Aps =0

UTC 702f4d 8528] f84f.57ca.3860 Validated Discovery request 14:50:17.484 11/14/13] with dest ip : 255.255.255.255 from AP 10.201.234.24. Response to be sent using ip : 10.201.234.4

,UTC 702f4e 8528] Encode static AP manager 10.201.234.4 14:50:17.484 11/14/13] AP count 0

 UTC 702f4f 8528] acEncodeMwarTypePayload encode mwarType = 0 14:50:17.484 11/14/13] .in capwapMwarTypePayload

UTC 702f50 8528] f84f.57ca.3860 **Discovery Response** sent to 14:50:17.484 11/14/13] 10.201.234.24:18759

.UTC 57 8528] Connection not found in hash table - Table empty 14:50:27.484 11/14/13]

## DTLS-Handshake **ملاحظة**: هذا من وجهة نظر نقطة الوصول (AP)، لذلك لا يرى إلا الرسائل التي ترسلها نقطة الوصول.

UTC 702f51 8528] DTLS connection not found, creating new 14:50:27.484 11/14/13] (connection for 10:201:234:24 (18759) 10:201:234:4 (5246

...UTC 702f52 8528] acDtlsCallback: entering 14:50:27.484 11/14/13]

UTC 702f53 8528] acDtlsCallback: cb->code 10 14:50:27.484 11/14/13]

UTC 58 8528] Certificate installed for PKI based 14:50:27.484 11/14/13] .authentication UTC 59 8528] Incremented concurrent handshaking count 1 14:50:27.484 11/14/13] UTC 5a 8528] f84f.57ca.3860 record=Handshake epoch=0 14:50:27.484 11/14/13] seq=0 UTC 5b 8528] f84f.57ca.3860 **msg=ClientHello** len=44 seq=0 14:50:27.484 11/14/13] frag\_off=0 frag\_len=44 ...UTC 5c 8528] f84f.57ca.3860 Handshake in progress 14:50:27.485 11/14/13] UTC 5d 8528] f84f.57ca.3860 record=Handshake epoch=0 seq=1 14:50:27.489 11/14/13] UTC 5e 8528] f84f.57ca.3860 **msg=ClientHello** len=76 14:50:27.489 11/14/13] **(**seq=1 frag\_off=0 frag\_len=76 **(with cookie** ...UTC 5f 8528] f84f.57ca.3860 Handshake in progress 14:50:27.490 11/14/13] UTC 60 8528] f84f.57ca.3860 record=Handshake epoch=0 seq=2 14:50:27.670 11/14/13] UTC 61 8528] f84f.57ca.3860 **msg=Certificate** len=1146 14:50:27.670 11/14/13] seq=2 frag\_off=0 frag\_len=519 ...UTC 62 8528] f84f.57ca.3860 Handshake in progress 14:50:27.670 11/14/13] UTC 63 8528] f84f.57ca.3860 record=Handshake epoch=0 seq=3 14:50:27.670 11/14/13] UTC 64 8528] f84f.57ca.3860 msg=Certificate len=1146 14:50:27.670 11/14/13] seq=2 frag\_off=519 frag\_len=519 ...UTC 65 8528] f84f.57ca.3860 Handshake in progress 14:50:27.670 11/14/13] UTC 66 8528] f84f.57ca.3860 record=Handshake epoch=0 seq=4 14:50:27.670 11/14/13] UTC 67 8528] f84f.57ca.3860 msg=Certificate len=1146 14:50:27.670 11/14/13] seq=2 frag\_off=1038 frag\_len=108 ...UTC 702f54 8528] acDtlsCallback: entering 14:50:27.671 11/14/13] UTC 702f55 8528] acDtlsCallback: cb->code 3 14:50:27.671 11/14/13] UTC 68 8528] Verify X.509 certificate from wtp 14:50:27.672 11/14/13] 7c69.f604.9460 UTC 702f56 8528] acDtlsCallback Cert validation PENDING 14:50:27.673 11/14/13] - UTC 69 8528] f84f.57ca.3860 Certificate verification 14:50:27.673 11/14/13] ...pending ..UTC 6a 8528] f84f.57ca.3860 Handshake in process 14:50:27.673 11/14/13] ..awaiting certificate verification result UTC 6b 8528] f84f.57ca.3860 record=Handshake epoch=0 seq=5 14:50:27.673 11/14/13] UTC 6c 8528] f84f.57ca.3860 **msg=ClientKeyExchange** 14:50:27.673 11/14/13] len=130 seq=3 frag\_off=0 frag\_len=130

...UTC 702f57 8528] acDtlsCallback: entering 14:50:27.673 11/14/13]

UTC 702f58 8528] acDtlsCallback: cb->code 3 14:50:27.673 11/14/13]

UTC 6d 8528] Verify X.509 certificate from wtp 14:50:27.674 11/14/13] 7c69.f604.9460

UTC 702f59 8528] acDtlsCallback Cert validation PENDING 14:50:27.675 11/14/13]

- UTC 6e 8528] f84f.57ca.3860 Certificate verification 14:50:27.675 11/14/13] ...pending

..UTC 6f 8528] f84f.57ca.3860 Handshake in process 14:50:27.675 11/14/13] ..awaiting certificate verification result

UTC 70 8528] f84f.57ca.3860 record=Handshake epoch=0 seq=6 14:50:27.675 11/14/13]

UTC 71 8528] f84f.57ca.3860 **msg=CertificateVerify** 14:50:27.675 11/14/13] len=258 seq=4 frag\_off=0 frag\_len=258

...UTC 702f5a 8528] acDtlsCallback: entering 14:50:27.675 11/14/13]

UTC 702f5b 8528] acDtlsCallback: cb->code 3 14:50:27.675 11/14/13]

UTC 72 8528] Verify X.509 certificate from wtp 7c69.f604.9460 14:50:27.676 11/14/13]

UTC 702f5c 8528] acDtlsCallback Cert validation PENDING 14:50:27.676 11/14/13]

- UTC 73 8528] f84f.57ca.3860 Certificate verification 14:50:27.676 11/14/13] ...pending

..UTC 74 8528] f84f.57ca.3860 Handshake in process 14:50:27.676 11/14/13] ..awaiting certificate verification result

UTC 75 8528] f84f.57ca.3860 **record=ChangeCipherSpec** 14:50:27.677 11/14/13] epoch=0 seq=7

...UTC 702f5d 8528] acDtlsCallback: entering 14:50:27.677 11/14/13]

UTC 702f5e 8528] acDtlsCallback: cb->code 3 14:50:27.677 11/14/13]

UTC 76 8528] Verify X.509 certificate from wtp 7c69.f604.9460 14:50:27.677 11/14/13]

UTC 702f5f 8528] acDtlsCallback Cert validation PENDING 14:50:27.678 11/14/13]

- UTC 77 8528] f84f.57ca.3860 Certificate verification 14:50:27.678 11/14/13] ...pending

..UTC 78 8528] f84f.57ca.3860 Handshake in process 14:50:27.678 11/14/13] ..awaiting certificate verification result

UTC 79 8528] f84f.57ca.3860 record=Handshake epoch=1 seq=0 14:50:27.678 11/14/13]

UTC 7a 8528] f84f.57ca.3860 **msg=Unknown or Encrypted** 14:50:27.678 11/14/13]

...UTC 702f60 8528] acDtlsCallback: entering 14:50:27.679 11/14/13]

UTC 702f61 8528] acDtlsCallback: cb->code 3 14:50:27.679 11/14/13]

UTC 7b 8528] Verify X.509 certificate from wtp 7c69.f604.9460 14:50:27.679 11/14/13]

UTC 702f62 8528] acDtlsCallback Cert validation PENDING 14:50:27.680 11/14/13]

- UTC 7c 8528] f84f.57ca.3860 Certificate verification 14:50:27.680 11/14/13] ...pending

..UTC 7d 8528] f84f.57ca.3860 Handshake in process 14:50:27.680 11/14/13] ..awaiting certificate verification result UTC 7e 8528] Tickling the connection: 10.201.234.4:5246 14:50:27.681 11/14/13] .10.201.234.24:18759 <->

...UTC 702f63 8528] acDtlsCallback: entering 14:50:27.681 11/14/13]

UTC 702f64 8528] acDtlsCallback: cb->code 3 14:50:27.681 11/14/13]

UTC 7f 8528] **Verify X.509 certificate from wtp** 14:50:27.682 11/14/13] **7c69.f604.9460 >> AP Ethernet mac**

.UTC 702f65 8528] acDtlsCallback Cert validation SUCCESS 14:50:27.683 11/14/13]

**-** UTC 80 8528] f84f.57ca.3860 **Certificate verification** 14:50:27.683 11/14/13] **!passed**

**!**UTC 81 8528] f84f.57ca.3860 **Connection established** 14:50:27.706 11/14/13]

...UTC 702f66 8528] acDtlsCallback: entering 14:50:27.706 11/14/13]

UTC 702f67 8528] acDtlsCallback: cb->code 0 14:50:27.706 11/14/13]

UTC 82 8528] f84f.57ca.3860 **DTLS Connection 0x5789a5e0** 14:50:27.706 11/14/13] **established on local port 5246**

UTC 83 8528] f84f.57ca.3860 Setting DTLS MTU for link to 14:50:27.706 11/14/13] peer 10.201.234.24:18759

,UTC 84 8528] Load Balancer: Platform Not supported 14:50:27.706 11/14/13] Exiting from ctrl tunnel lb

UTC 85 8528] Capwap Control DTLS key plumbing: Get SA 14:50:27.706 11/14/13] resources from LB for AP IP 10.201.234.24, rc = 4

UTC 86 8528] Plumbing DTLS keys for local 10.201.234.4:5246 14:50:27.706 11/14/13] and peer 10.201.234.24:18759, anc\_sw\_id 0, anc\_asic\_id 0, res\_sw\_id 0, res\_asic\_id 0

UTC 87 8528] Created CAPWAP control DTLS engine session 14:50:27.706 11/14/13] .10.201.234.24:18759 <-> 10.201.234.4:5246

UTC 88 8528] f84f.57ca.3860 Sending Finished using epoch 1 14:50:27.706 11/14/13]

UTC 702f68 8528] DTLS Session established server 14:50:27.706 11/14/13] (client (10.201.234.24:18759 ,(10.201.234.4:5246)

:UTC 702f69 8528] Starting wait join timer for AP 14:50:27.706 11/14/13] 10.201.234.24:18759

UTC 30e2 267] %DTLS: entering dtls\_add\_dtls\_session\_db\_entry 14:50:27.707 11/14/13]

UTC 30e3 267] %DTLS: sip = 0xac9ea04 dip = 0xac9ea18 14:50:27.707 11/14/13] sport =5246 dport=18759

:UTC 30e4 267] %DTLS: dtls\_add\_dtls\_session\_db\_entry 14:50:27.707 11/14/13] : anchor\_port iifd : 1088ec00000003b : capwap\_iifd : 0 : session type : 0 sw\_num : 0 : asic : 0

UTC 30e5 267] %DTLS: bk\_sw\_num : 0 bk\_asic : 0 14:50:27.707 11/14/13]

UTC 89 8528] Received DTLS engine action feedback for 14:50:27.710 11/14/13] CAPWAP connection

UTC 8a 8528] DTLS Engine Add Success received for 14:50:27.711 11/14/13] connection 10.201.234.4:5246 / 10.201.234.24:18759 UTC 8b 8528] Key plumb succeeded 14:50:27.711 11/14/13]

UTC 8c 8528] Decrement concurrent handshaking count 0 14:50:27.711 11/14/13]

UTC 8d 8528] Updating state for wtp f84f.57ca.3860 ip 14:50:27.711 11/14/13] 10.201.234.24

.UTC 8e 8528] CAPWAP WTP entry not yet created 14:50:27.711 11/14/13]

.UTC 702f6a 8528] Unable to find the First RCB index 14:50:27.712 11/14/13] Return Value: 2

الانضمام إستجابة الطلب

UTC 702f6b 8528] f84f.57ca.3860 **Join Request** from 14:50:27.712 11/14/13] 10.201.234.24:18759

UTC 702f6c 8528] f84f.57ca.3860 For phy port iif id 14:50:27.712 11/14/13] ,0x01088ec00000003b, control session - anc sw id 0, anc asic id 0, res sw id 0 res asic id 0 in RCB for AP 10.201.234.24

UTC 8f 8528] Creating WTP 0x3823a0f0 for AP f84f.57ca.3860 14:50:27.712 11/14/13] with hardware encryption flag = TRUE

> UTC 702f6d 8528] f84f.57ca.3860 Deleting AP entry 14:50:27.712 11/14/13] .from temporary database 10.201.234.24:18759

UTC 702f6e 8528] CAPWAP Interface-Name CAPWAP WCM Client 14:50:27.712 11/14/13] f84f57ca3860 used for IIF ID allocation

**!**UTC 702f6f 8528] **CAPWAP IIF ID Allocation Successful** 14:50:27.712 11/14/13] **ID:0x00d2a98000000796** for AP 10.201.234.24, AP hash 1 **[This indicates generation [of a capwapx interface seen in show ip interface brief**

UTC 702f70 8528] Adding Node to AVL Tree with IIF 14:50:27.712 11/14/13] Id:0xd2a98000000796

UTC 702f71 8528] WTP IIF ID Type: 0 14:50:27.712 11/14/13]

UTC 702f72 8528] Timer created successfully for WTP 14:50:27.712 11/14/13] IIF ID: 0xd2a98000000796

UTC 702f73 8528] Added IIF ID to AVL Tree Database 14:50:27.712 11/14/13] 0xd2a98000000796

= :UTC 702f74 8528] f84f.57ca.3860 Join Version 14:50:27.712 11/14/13] 167863296

,UTC 702f75 8528] Encode static AP manager 10.201.234.4 14:50:27.712 11/14/13] AP count 0

UTC 702f76 8528] f84f.57ca.3860 Join resp: CAPWAP Maximum 14:50:27.712 11/14/13] Msg element len = 87

UTC 702f77 8528] f84f.57ca.3860 **Join Response sent** to 14:50:27.712 11/14/13] 10.201.234.24:18759

UTC 702f78 8528] f84f.57ca.3860 **CAPWAP State: Join** 14:50:27.712 11/14/13]

- UTC 702f79 8528] f84f.57ca.3860 capwap\_ac\_platform.c:767 14:50:27.712 11/14/13] Operation State 0 ===> 4 UTC 702f7a 8528] f84f.57ca.3860 Register LWAPP event for AP 14:50:27.713 11/14/13] f84f.57ca.3860 slot 0 ,UTC 702f7b 8528] capwap\_iif\_client\_action\_func: myid = 1 14:50:27.713 11/14/13] myid\_len=1 UTC 702f7c 8528] CAPWAP Interface ID Acked 14:50:27.713 11/14/13] ,Id-0x00d2a98000000796 by IIF - IIF status = 0x1001, for AP 10.201.234.24 rcb->ap\_registered = 1 UTC 702f7d 8528] f84f.57ca.3860 Not ready to send 14:50:27.713 11/14/13] Config Status Response to AP 10.201.234.24 as SPI ACK is not received :UTC 702f7e 8528] Unable to find entry for PhyIifId 14:50:27.713 11/14/13] 0x1088ec00000003b from AVL Tree UTC 702f7f 8528] Adding Node to Physical Iif Id AVL Tree 14:50:27.713 11/14/13] with PhyIifId:0x1088ec00000003b :UTC 702f80 8528] Unable to find entry for PhyIifId 14:50:27.713 11/14/13] 0x1088ec00000003b from AVL Tree UTC 702f81 8528] f84f.57ca.3860 Register LWAPP event for 14:50:27.713 11/14/13] AP f84f.57ca.3860 slot 1 UTC 702f82 8528] Added PhyIifId: 0x1088ec00000003b to AVL 14:50:27.713 11/14/13] Tree Database UTC 702f83 8528] Get the Interface name from the 14:50:27.714 11/14/13] Phy-Port-IIF-ID:0x1088ec00000003b [UTC 702f84 8528 14:50:27.714 11/14/13]  $---Phy-IIF-ID = 0x1088ec00000003b---$ UTC 702f85 8528] f84f.57ca.3860 Not ready to send Config 14:50:27.714 11/14/13] Status Response to AP 10.201.234.24 as SPI ACK is not received UTC 702f86 8528] CSM-SPAM:Input monitor name after copying 14:50:27.714 11/14/13] from vapcb to vap data is wireless-avc-basic UTC 702f87 8528] CSM-SPAM:Output monitor name after copying 14:50:27.714 11/14/13] from vapcb to vapdata is wireless-avc-basic UTC 702f88 8528] CSM-SPAM:Input monitor name after copying 14:50:27.714 11/14/13] from vapcb to vap data is wireless-avc-basic UTC 702f89 8528] CSM-SPAM:Output monitor name after copying 14:50:27.714 11/14/13] from vapcb to vapdata is wireless-avc-basic (UTC 702f8a 8528] RSN Capabilities: (26 14:50:27.714 11/14/13] UTC 702f8b 8528] [0000] 30 18 01 00 00 0f ac 02 02 14:50:27.714 11/14/13] 0f ac 02 00 0f 00 00 UTC 702f8c 8528] [0016] ac 04 01 00 00 0f ac 02 28 00 14:50:27.714 11/14/13] (UTC 702f8d 8528] WARP IEs: (12 14:50:27.714 11/14/13]

UTC 702f8e 8528] [0000] dd 0a 00 c0 b9 01 00 00 14:50:27.714 11/14/13] 01 01 08 00 UTC 702f8f 8528] f84f.57ca.3860 Not ready to send Config 14:50:27.714 11/14/13] Status Response to AP 10.201.234.24 as SPI ACK is not received

= UTC 702f90 8528] Physical interface Info: IIF-ID 14:50:27.715 11/14/13] ,0x1088ec00000003b, Message Code = 0x802, Interface Name ->gigabitethernet1/0/24 <Interface Type = 0x92, Client N<truncated

:UTC 702f91 8528] Updated AVL entry for phyIifid 14:50:27.715 11/14/13] 0x1088ec00000003b macAddr:f84f.57ca.3860, phyIfName: gigabitethernet1/0/24 Number <of APs on this Phy <truncated

 UTC 702f92 8528] capwap opaque data f84f.57ca.3860 14:50:27.725 11/14/13]  $length = 0$ 

UTC 702f93 8528] No update; will insert f84f.57ca.3860 14:50:27.725 11/14/13]

#### طلب حالة التكوين-الاستجابة/طلب التحديث-الاستجابة

UTC 702f94 8528] f84f.57ca.3860 **Configuration Status** 14:50:27.869 11/14/13] **from** 10.201.234.24:18759

UTC 702f95 8528] f84f.57ca.3860 **CAPWAP State: Configure** 14:50:27.870 11/14/13]

UTC 702f96 8528] f84f.57ca.3860 New unsupported Payload 14:50:27.870 11/14/13] in message from AP f84f.57ca.3860, Return SUCCESS 254

UTC 702f97 8528] f84f.57ca.3860 Decoding new unsupported 14:50:27.870 11/14/13] Payload 254 in message from AP f84f.57ca.3860, Return SUCCESS

UTC 702f98 8528] Invalid channel 11 spacified for the AP 14:50:27.870 11/14/13]  $AP2602I-1$ , slotId = 0

UTC 702f99 8528] Invalid channel 56 spacified for the AP 14:50:27.870 11/14/13]  $AP2602I-1$ , slotId = 1

 UTC 702f9a 8528] f84f.57ca.3860 Updating IP info for AP 14:50:27.870 11/14/13] f84f.57ca.3860 -- static 0, 10.201.234.24/255.255.255.224, gtw 10.201.234.2

> UTC 702f9b 8528] f84f.57ca.3860 Updating IP 14:50:27.870 11/14/13] for AP f84f.57ca.3860 10.201.234.24 <=== 10.201.234.24

> > |

UTC 702fab 8528] f84f.57ca.3860 LWAPP message validation 14:50:27.870 11/14/13] failed for SPAM Vendor Specific Payload(104) in message of len=7 from AP f84f.57ca.3860

UTC 702fac 8528] f84f.57ca.3860 Failed to validate vendor 14:50:27.870 11/14/13] specific message element

UTC 702fad 8528] f84f.57ca.3860 **Setting MTU to 1485** 14:50:27.871 11/14/13]

,UTC 702fae 8528] f84f.57ca.3860 Platform not Supported 14:50:27.871 11/14/13] exiting Load Balancer function

,UTC 702faf 8528] load balancer rc=4 for AP 10.201.234.24 14:50:27.871 11/14/13] IIF ID:0x00d2a98000000796

UTC 702fb0 8528] opaque data size 0 with capwap interface 14:50:27.871 11/14/13]

#### create f84f.57ca.3860

<-UTC 702fb1 8528] spiCapwapParams 14:50:27.871 11/14/13] data\_tunnel.opaque\_data.opaque\_data\_len: 0

UTC 702fb2 8528] f84f.57ca.3860 Data Tunnel Create timer 14:50:27.871 11/14/13] started for 240 seconds timeout

 **-** UTC 702fb3 8528] f84f.57ca.3860 **Data Tunnel created** 14:50:27.871 11/14/13] ,**tunnel type NON\_CRYPTO**, load balancer support Not supported, tunnel mtu 1449

anc\_sw\_id 0, anc\_asic\_id 0, res\_sw\_id 0, res\_asic\_id 0

anc\_wp\_iif\_id 0x0000000000000000, res\_wp\_iif\_id 0x0000000000000000

UTC 702fb4 8528] f84f.57ca.3860 Not ready to send Config 14:50:27.871 11/14/13] Status Response to AP 10.201.234.24 as SPI ACK is not received

UTC 702fb5 8528] f84f.57ca.3860 AP f84f.57ca.3860 14:50:27.871 11/14/13] :associated. Last AP failure was due to Configuration changes,reason controller reboot command

.UTC 30e6 260] [CAPWAP]: CAPWAP data tunnel create message 14:50:27.871 11/14/13]

UTC 30e7 260] [CAPWAP]: capwap\_data\_tunnel\_create called 14:50:27.871 11/14/13]

UTC 30e8 260] [CAPWAP]: Data tunnel id = 0xd2a98000000796 14:50:27.871 11/14/13]

UTC 30e9 260] [CAPWAP]: Tunnel Entry not found for AP 14:50:27.871 11/14/13] (18759 ,10.201.234.24)

UTC 30ea 260] [CAPWAP]: CAPWAP IDB init complete 14:50:27.873 11/14/13]

:UTC 30eb 260] [CAPWAP]: capwap\_interface\_status\_update 14:50:27.882 11/14/13] tunnel 0xd2a98000000796 status 0

UTC 30ec 260] [CAPWAP]: csb pd flag 0 opaque\_data\_len 0 14:50:27.882 11/14/13] attr opaque\_data 0x00000000

UTC 30ed 260] [CAPWAP]: Send capwap\_data\_tunnel\_status\_update 14:50:27.882 11/14/13] .Slot-Unit 1 Unit 1 for iif\_id 0xd2a98000000796 to WCM 0

UTC 30ee 260] [CAPWAP]: (capwap\_process\_fed\_results) CAPWAP 14:50:27.882 11/14/13] FED result (0) for IIF ID: 0xd2a98000000796

UTC 702fb6 8528 14:50:27.882 11/14/13]

Received CAPWAP Tunnel SPI update opaque size 0

UTC 702fb7 8528] opaque data len 0 with capwap server update 14:50:27.882 11/14/13]

UTC 702fb8 8528] f84f.57ca.3860 SPI ACK : Capwap Data 14:50:27.883 11/14/13] Tunnel create successful for iifid:0x00d2a98000000796 AP:10.201.234.24

[UTC 702fb9 8528 14:50:27.883 11/14/13]

Received CAPWAP interface update opaque len 0

UTC 702fba 8528] **SPI IifId ACK: Capwap Data Tunnel Created** 14:50:27.883 11/14/13] **Successfully for IifId: 0x00d2a98000000796 AP: 10.201.234.24**

UTC 702fbb 8528] f84f.57ca.3860 **OK to send Config Status** 14:50:27.883 11/14/13] **Response to AP** 10.201.234.24

.(UTC 30ef 260] [CAPWAP]: Notify PM (done 14:50:27.888 11/14/13] UTC 30f0 260] [CAPWAP]: SNMP Register: Ca1 HWIDB 32f44570 14:50:27.888 11/14/13] UTC 30f1 260] [CAPWAP]: capwap\_port\_hashitem added: slot 1 14:50:27.888 11/14/13] slotunit 24 vlan 1104 UTC 30f2 260] [CAPWAP]: 7c69.f604.9460 is AP's mac addr 14:50:27.888 11/14/13] ,UTC 702fbc 8528] Sending multicast payload to ap AP2602I-1 14:50:27.932 11/14/13] mcast\_mode 0, mcast group 0.0.0.0 UTC 702fbd 8528] f84f.57ca.3860 Config status response sent 14:50:27.933 11/14/13] to 10.201.234.24:18759 UTC 702fbe 8528] f84f.57ca.3860 Configuration Status 14:50:27.933 11/14/13] Response sent to 10:201:234:24 UTC 702fbf 8528] f84f.57ca.3860 Configuration update 14:50:27.933 11/14/13] request for Band Select Cfg sent to 10.201.234.24:18759 UTC 702fc0 8528] f84f.57ca.3860 Configuration update 14:50:27.933 11/14/13] request for HaConfig message sent to 10.201.234.24:18759 UTC 702fc1 8528] f84f.57ca.3860 Configuration update 14:50:27.934 11/14/13] request for AP NGWC Qos sent to 10.201.234.24:18759 UTC 702fc2 8528] f84f.57ca.3860 Change State Event 14:50:28.121 11/14/13] Request from 10.201.234.24:18759 UTC 702fc3 8528] f84f.57ca.3860 Received LWAPP Up event 14:50:28.122 11/14/13] !for AP f84f.57ca.3860 slot 0 UTC 702fc4 8528] f84f.57ca.3860 Radio state change for 14:50:28.122 11/14/13] slot: 0 state: 2 cause: 0 detail cause: 0 UTC 702fc5 8528] f84f.57ca.3860 Change State Event 14:50:28.122 11/14/13] Response sent to 10.201.234.24:18759 UTC 702fc6 8528] f84f.57ca.3860 CAPWAP State: Run 14:50:28.122 11/14/13] UTC 702fc7 8528] f84f.57ca.3860 Sending the remaining 14:50:28.122 11/14/13] config to AP 10.201.234.24:18759 UTC 702fc8 8528] f84f.57ca.3860 AP Going to RUN 14:50:28.122 11/14/13] ConcurrentJoins: 0 :10.201.234.24 UTC 702fc9 8528] f84f.57ca.3860 **Configuration update** 14:50:28.122 11/14/13] **request** for Init VAP-DATA for slot 1 sent to 10.201.234.24:18759 UTC 702fca 8528] f84f.57ca.3860 Configuration update 14:50:28.122 11/14/13] request for configuring association limit params sent to 10.201.234.24:18759 UTC 702fcb 8528] f84f.57ca.3860 Configuration update 14:50:28.122 11/14/13] request for Band Select Cfg sent to 10.201.234.24:18759 UTC 702fcc 8528] f84f.57ca.3860 Configuration update 14:50:28.122 11/14/13] request for HaConfig message sent to 10.201.234.24:18759 UTC 702fcd 8528] CAPWAP: No update, will insert 14:50:28.123 11/14/13] f84f.57ca.3860 UTC 702fce 8528] capwap opaque data f84f.57ca.3860 14:50:28.123 11/14/13]

 $length = 0$ 

UTC 702fcf 8528] CAPWAP HA insert f84f.57ca.3860 14:50:28.124 11/14/13]

UTC 702fd0 8528] CAPWAP HA insert f84f.57ca.3860 14:50:28.124 11/14/13]

UTC 702fd1 8528] f84f.57ca.3860 Configuration update 14:50:28.124 11/14/13] request for PHY payload sent to 10:201:234:24

UTC 702fd2 8528] f84f.57ca.3860 **Configuration Update** 14:50:28.126 11/14/13] **Response** from 10.201.234.24:18759

UTC 702fd3 8528] f84f.57ca.3860 Configuration update 14:50:28.126 11/14/13] request for RrmInterferenceCtrl payload sent to 10:201:234:24

UTC 702fd4 8528] f84f.57ca.3860 Configuration update 14:50:28.126 11/14/13] request for RrmNeighbourCtrl payload sent to 10.201.234.24

UTC 702fd5 8528] f84f.57ca.3860 Configuration update 14:50:28.126 11/14/13] request for RrmReceiveCtrl payload sent to 10:201:234:24

UTC 702fd6 8528] f84f.57ca.3860 Configuration update 14:50:28.126 11/14/13] request for CcxRmMeas payload sent to 10.201.234.24

UTC 702fd7 8528] f84f.57ca.3860 Change State Event 14:50:28.132 11/14/13] Request from 10.201.234.24:18759

UTC 702fd8 8528] f84f.57ca.3860 Radio state change 14:50:28.132 11/14/13] for slot: 1 state: 2 cause: 0 detail cause: 0

UTC 702fd9 8528] f84f.57ca.3860 Change State Event 14:50:28.132 11/14/13] Response sent to 10.201.234.24:18759

UTC 702fda 8528] f84f.57ca.3860 CAPWAP State: Run 14:50:28.132 11/14/13]

UTC 702fdb 8528] f84f.57ca.3860 Sending the remaining 14:50:28.132 11/14/13] config to AP 10.201.234.24:18759

UTC 702fdc 8528] f84f.57ca.3860 Configuration update 14:50:28.133 11/14/13] request for qos pm payload payload sent to 10.201.234.24:18759

UTC 702fdd 8528] f84f.57ca.3860 Received LWAPP Up 14:50:28.133 11/14/13] !event for AP f84f.57ca.3860 slot 1

UTC 702fde 8528] f84f.57ca.3860 Configuration update 14:50:28.133 11/14/13] request for PHY payload sent to 10:201:234:24

UTC 702fdf 8528] f84f.57ca.3860 Configuration update 14:50:28.133 11/14/13] request for RrmInterferenceCtrl payload sent to 10:201:234:24

UTC 702fe0 8528] f84f.57ca.3860 Configuration update 14:50:28.133 11/14/13] request for RrmNeighbourCtrl payload sent to 10.201.234.24

UTC 702fe1 8528] f84f.57ca.3860 Configuration update 14:50:28.134 11/14/13] request for RrmReceiveCtrl payload sent to 10:201:234:24

UTC 702fe2 8528] f84f.57ca.3860 Configuration update 14:50:28.134 11/14/13] request for CcxRmMeas payload sent to 10.201.234.24

UTC 702fe3 8528] f84f.57ca.3860 Configuration Update 14:50:28.188 11/14/13] Response from 10.201.234.24:18759

UTC 702fe4 8528] f84f.57ca.3860 Change State Event 14:50:28.188 11/14/13] Request from 10.201.234.24:18759

UTC 702fe5 8528] f84f.57ca.3860 Change State Event 14:50:28.188 11/14/13] Response sent to 10.201.234.24:18759 UTC 702fe6 8528] f84f.57ca.3860 CAPWAP State: Run 14:50:28.188 11/14/13] UTC 702fe7 8528] f84f.57ca.3860 Sending the remaining 14:50:28.188 11/14/13] config to AP 10.201.234.24:18759 UTC 702fe8 8528] f84f.57ca.3860 Configuration Update 14:50:28.194 11/14/13] Response from 10.201.234.24:18759 UTC 702fe9 8528] f84f.57ca.3860 **WTP Event Request** 14:50:28.194 11/14/13] from 10.201.234.24:18759 UTC 702fea 8528] f84f.57ca.3860 **WTP Event Response** 14:50:28.194 11/14/13] sent to 10.201.234.24:18759

# الأسباب الشائعة لفشل انضمام AP

يصف هذا قسم سبب مشترك من ap ربط إخفاق.

## مشكلة :1 ال ap على المادة حفازة 3850 sery مفتاح ليس في الإدارة اللاسلكية VLAN.

#### show run interface gig1/0/22#

```
interface GigabitEthernet1/0/22
             description AP 
  switchport access vlan 25 
     switchport mode access 
#تشغيل العرض | اتصال لاسلكي
```
wireless mobility controller wireless management interface Vlan1104 show log#

CAPWAP-3-DISC\_WIRELESS\_INTERFACE\_ERR1: 1 wcm: Unable to process discovery%\* request from AP 0019.0737.f630 , VLAN (25) scrIp (10.10.25.13) dstIp could not get wireless interface belonging to this network ,(255.255.255.255) نقطة الوصول في شبكة VLAN رقم 25، ولا يوجد تكوين واجهة إدارة لاسلكية لشبكة VLAN رقم 25.

## المشكلة 2: نموذج نقطة الوصول غير مدعوم.

فيما يلي إختبار ل 1131AP.

#### show log#

CAPWAP-3-JOIN\_UNSUPP\_AP: 1 wcm: Received a join request from an unsupported AP%\* (f630 AP8-1131AG-eb:66 (model AIR-AP1131AG-A-K9.0019.0737

## المشكلة 3: لم يتم تمكين ترخيص عدد نقاط الوصول على وحدة التحكم.

#### #إظهار ملخص حق الاستخدام

License Name Type Count Period left ---------------------------------------------- ipservices permanent N/A Lifetime apcount base 0 Lifetime apcount adder 0 Lifetime -------------------------------------------- License Level In Use: ipservices License Level on Reboot: ipservices Evaluation AP-Count: Disabled Total AP Count Licenses: 0 AP Count Licenses In-use: 0 AP Count Licenses Remaining: 0 show log#

LWAPP-3-AP\_LICENSE\_REQUEST\_ERR: 1 wcm: License request failed for AP%\* 0c:68:03:eb:9b:20 - Check for Controller Licenses

CAPWAP-3-AP\_DB\_ALLOC: 1 wcm: Unable to alloc AP entry in database for%\* xx:29817.10.201.234

# المشكلة 4: المجال التنظيمي غير متطابق.

#### show wireless country configure#

Configured Country................................: BE - Belgium

Configured Country Codes

BE - Belgium : 802.11a Indoor,Outdoor/ 802.11b / 802.11g show log#

LWAPP-3-RD\_ERR8: 1 wcm: Country code (US ) not configured for AP 0c:68:03:eb:9b:20%\*

LWAPP-3-RD\_ERR4: 1 wcm: Invalid regulatory domain 802.11bg:-E%\* 802.11a:-E for AP 0c:68:03:eb:9b:20

المشكلة 5: وحدة التحكم اللاسلكية القابلة للتنقل غير معرفة.

#### show wireless mobility summary#

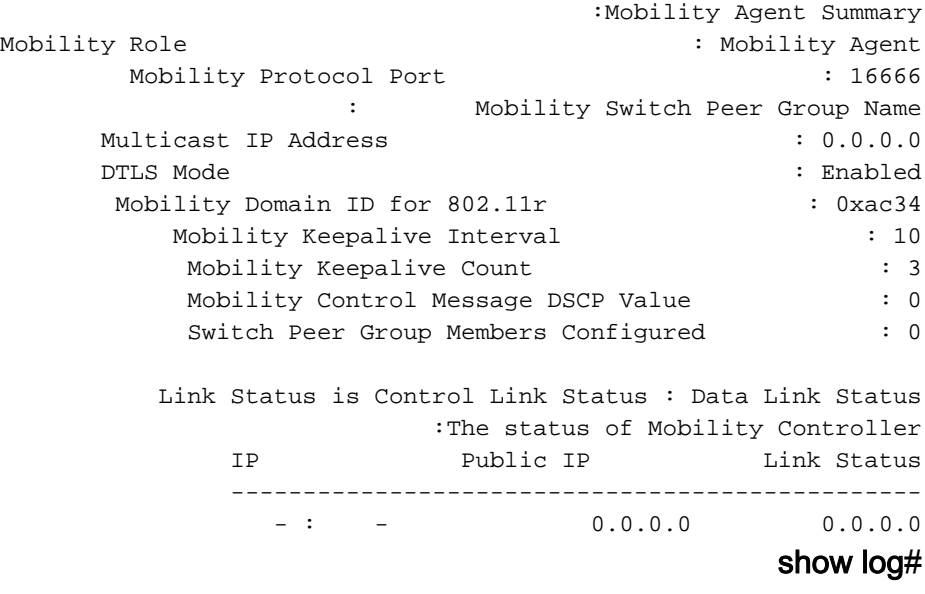

LWAPP-3-AP\_LICENSE\_REQUEST\_ERR: 1 wcm: License request failed for AP%\* 0c:68:03:eb:9b:20 - AP License Request timedout, ensure MC link is up, Resettting AP

## المشكلة 6: تحتوي نقطة الوصول على رمز شبكة.

CAPWAP-3-SPI\_TUNNEL\_CREATE\_ACK\_NOT\_REC: 1 wcm: Dropping discovery request from AP%\* [.!0c68.03eb.9b20 - SPI Tunnel Create Ack not received[...It occurred 3 times/sec هذه الرسالة عامة تماما ولا تشير إلى المشكلة الحالية. لتشخيص المزيد إلى أن تتم إضافة تسجيل إضافي لهذه المشكلة المحددة، راجع سجل وحدة تحكم نقطة الوصول.

# مشكلة 7: ال AP3700 ربطت إلى مادة حفازة sery 3850 مفتاح أن يركض 3.3.0SE.

#### show log#

CAPWAP-3-DISC\_UNSUPPORTED\_AP: 1 wcm: Rejecting discovery request from unsupported AP%\* [.!08cc.68b4.4780 [...It occurred 2 times/sec

# المشكلة 8: وقت وحدة التحكم خارج فترة صلاحية شهادة AP.

#### #إظهار الساعة

GMT0:0 Thu Jan 1 1970 00:14:59.459\* show log#

Jan 1 00:05:51.338: %PKI-3-CERTIFICATE\_INVALID\_NOT\_YET\_VALID: Certificate chain\* validation has failed. The certificate (SN: 17978AAD00000036823E) is not yet valid Validity period starts on 04:25:46 GMT0:0 Jun 8 2013 .Jan 1 00:05:51.344: \*%DTLS-4-BAD\_CERT: 1 wcm: Certificate verification failed\* Peer IP: 10.201.234.21

Jan 1 00:05:51.344: \*\* DTLS-3-HANDSHAKE\_FAILURE: 1 wcm: Failed to complete DTLS handshake\* with peer 10.201.234.21 Reason: no certificate returned

# المشكلة 9: يتم تمكين قائمة تخويل نقطة الوصول على عنصر التحكم في الشبكة المحلية اللاسلكية (WLC(؛ نقطة الوصول غير موجودة في قائمة التخويل.

#### show ap auth-list#

Authorize MIC APs against AAA : Enabled

Authorize LSC APs against Auth-List : Disabled

:APs Allowed to Join

AP with Manufacturing Installed Certificate : Enabled

AP with Self-Signed Certificate : Disabled

AP with Locally Significant Certificate : Disabled

#### show log#

;LWAPP-3-RADIUS\_ERR: 1 wcm: Could not send join reply, AP authorization failed%\* AP:0c:68:03:eb:9b:20

CAPWAP-3-DATA\_TUNNEL\_DELETE\_ERR2: 1 wcm: Failed to delete CAPWAP data tunnel%\* with interface id: 0x0 from internal database. Reason: AVL database entry not found

## المشكلة 10: تم تعطيل نهج نقطة الوصول MIC.

#### show ap auth-list#

Authorize MIC APs against AAA : Disabled معطل : auth-list ضد LSC APs يخول

نقاط الوصول المسموح لها بالانضمام:

AP مع تصنيع الشهادة المثبتة : معطل

AP مع شهادة موقعة ذاتيا: معطل

نقطة الوصول مع شهادة ذات دلالة محلية : معطل

#### show log#

AP is already in joined state CAPWAP-3-DATA\_TUNNEL\_DELETE\_ERR2: 1 wcm: Failed to delete CAPWAP data tunnel%\* with interface id: 0x0 from internal database. Reason: AVL database entry not found لا تساعد هذه الرسالة في العثور على السبب الجذري للمشكلة. ومع ذلك، يظهر التتبع هذه الرسالة.

### show trace messages group-ap#

| MIC AP is not allowed to join by config |

# نصائح فنية عامة

يقدم هذا القسم بعض التلميحات المساعدة.

عندما تبدأ عملية أستكشاف الأخطاء وإصلاحها، قم بمسح عمليات التتبع التي تم تجميعها مسبقا لميزة معينة. في ● هذه الحالة، ap-group ،capwap، وجميع الأثار التي تمت تصفيتها.

# تعيين كبسواب عنصر تحكم التتبع# تعيين نقطة الوصول لمجموعة عناصر التحكم بالتتبع

# تعيين عنصر تحكم التتبع الذي تم تصفيته في النظام >> يعمل هذا على مسح المسارات التي تمت تصفيتها ولا يمكن تشغيله على أساس كل ميزة

يستخدم انضمام نقطة الوصول إلى وحدات التحكم في الوصول المجمعة عنوان MAC للراديو الخاص بنقطة ● الوصول. لذلك، عندما تضبط عامل تصفية للتتبع، أستخدم عنوان MAC الأساسي أو الراديو لنقطة الوصول. أدخل .للراديو MAC عنوان لإيجاد show ap join stats summary الأمر

يتم معالجة المشكلات المتعلقة بالشهادات بواسطة IOS وتتطلب إستخدام تصحيح الأخطاء وليس عمليات التتبع ●لمزيد من التشخيص.

معاملات crypto PKI#debug خادم debug#المشفرة PKI إستدعاءات debug crypto PKI API#debug# crypto pki رسائل crypto pki#debug

ةمجرتلا هذه لوح

ةي الآلال تاين تان تان تان ان الماساب دنت الأمانية عام الثانية التالية تم ملابات أولان أعيمته من معت $\cup$  معدد عامل من من ميدة تاريما $\cup$ والم ميدين في عيمرية أن على مي امك ققيقا الأفال المعان المعالم في الأقال في الأفاق التي توكير المالم الما Cisco يلخت .فرتحم مجرتم اهمدقي يتلا ةيفارتحالا ةمجرتلا عم لاحلا وه ىل| اًمئاد عوجرلاب يصوُتو تامجرتلl مذه ققد نع امتيلوئسم Systems ارامستناء انالانهاني إنهاني للسابلة طربة متوقيا.